# SciVal ユーザー登録とサインイン

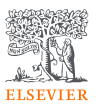

• SciValを利用するためには、ユーザー登録とサインインが必要です。

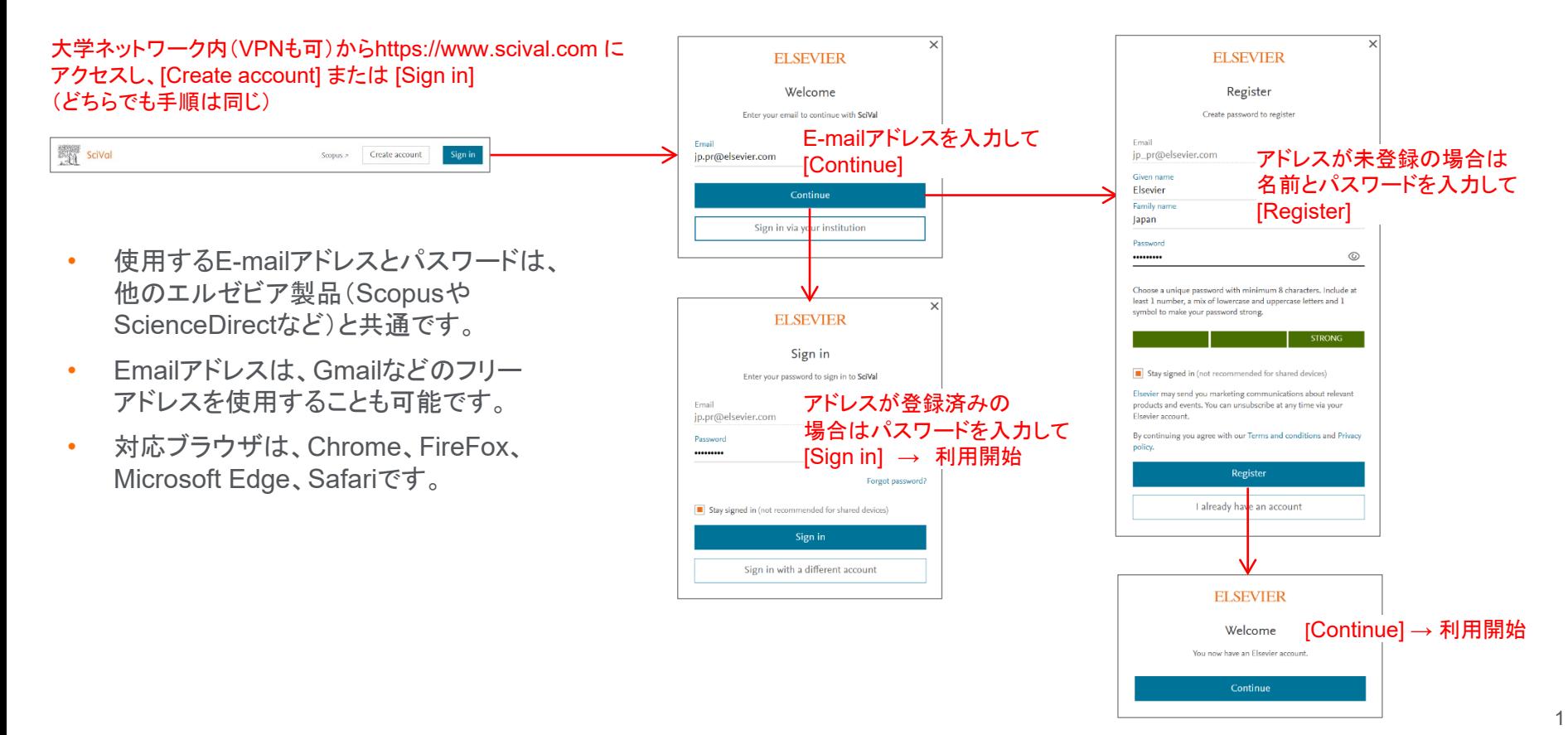

### SciVal ホームページ

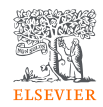

### • SciValの各モジュールは、ホームページまたは各ページのトップメニューから選択できます。

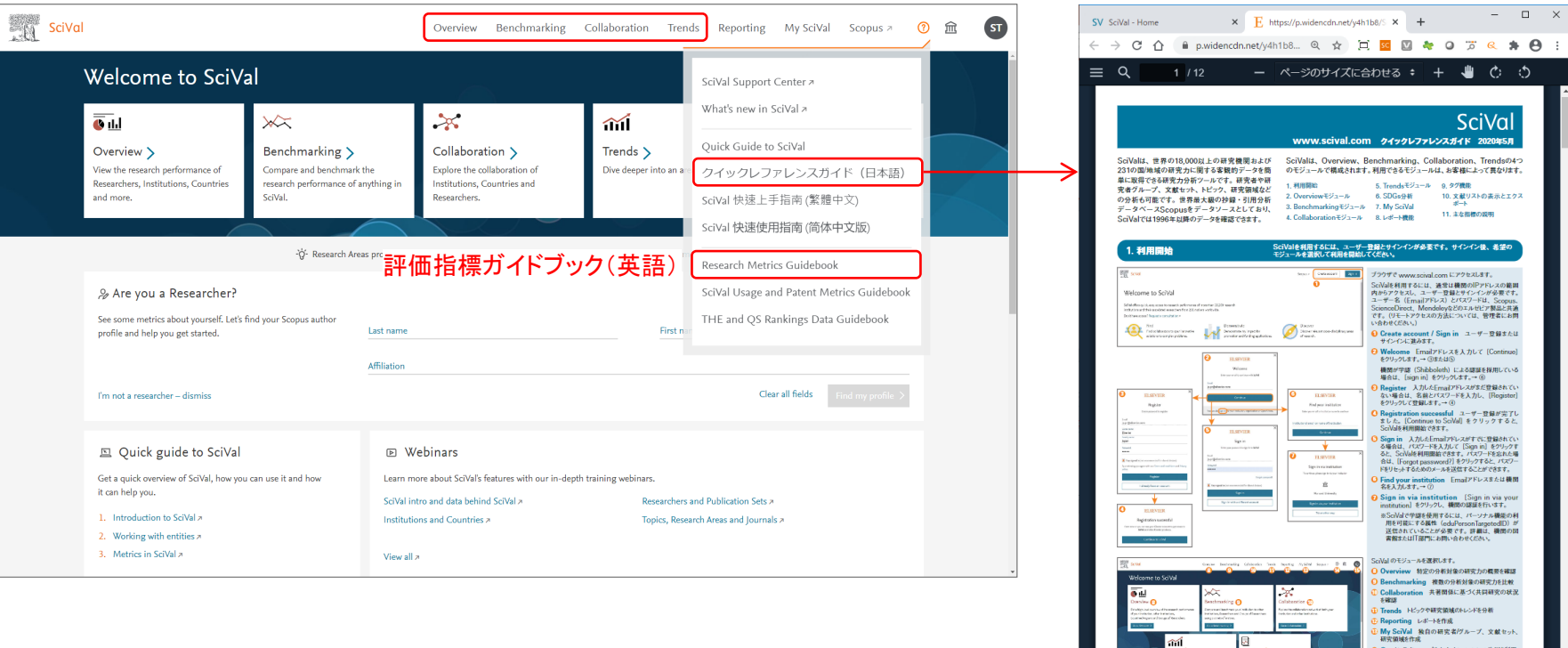

www.weateriester<br>① ③ メンテインヘルプやクイックレファレンスがイドを利用<br>① ユーザーのイニシャル サインインするとイニシャルが<br>お売されます。サインアクトしたり、[Viow Account] からパスワードや登録情報を変更したりすることができます。

 $\mathbf 0$ 

# SciVal 画面構成

 $(1)$ モジュール  $\rightarrow$  ②分析対象  $\rightarrow$  ③期間と分野  $\rightarrow$  ④分析タイプ を選択します。

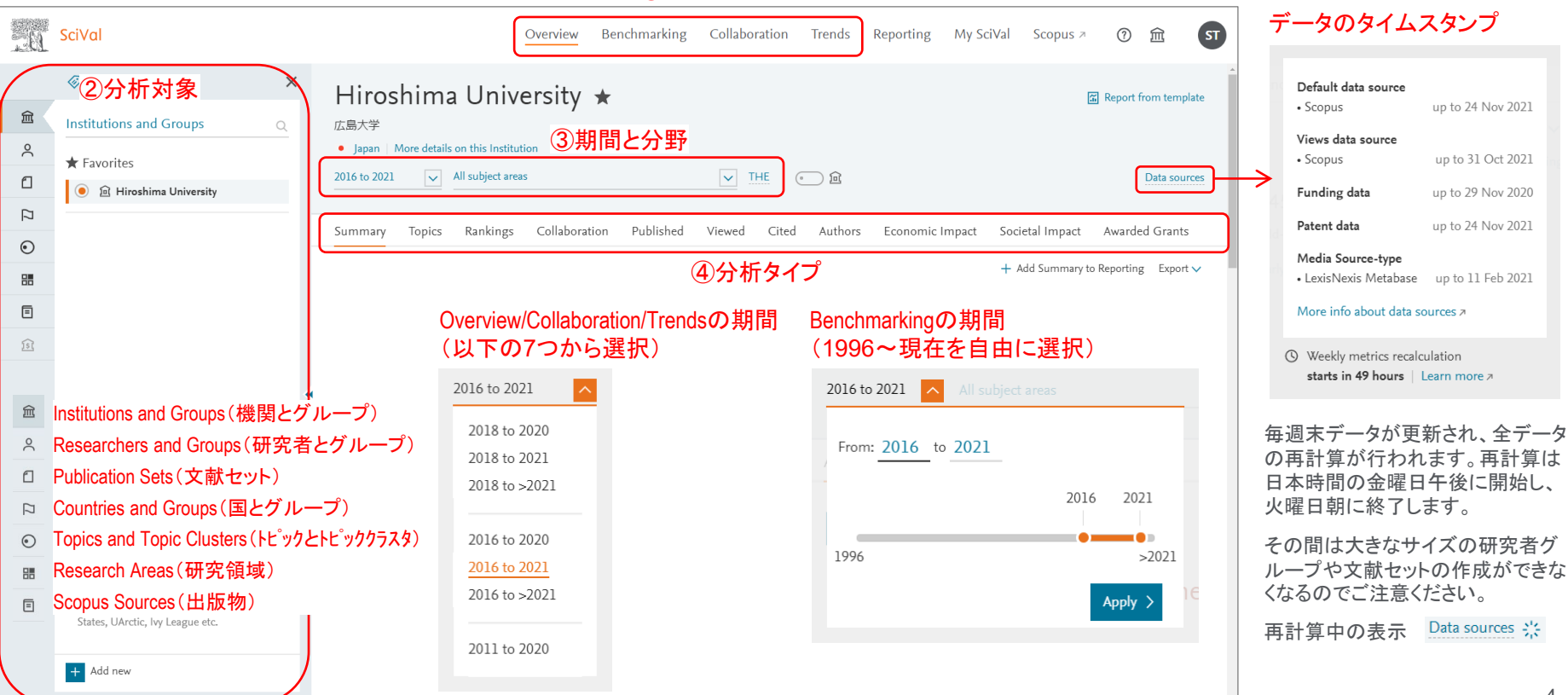

#### ①モジュール

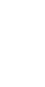

**ELSEVIER**